Solution du problème de démarrage ( - - - ) Par clé usb pour le récepteur TechnostarTyphoon

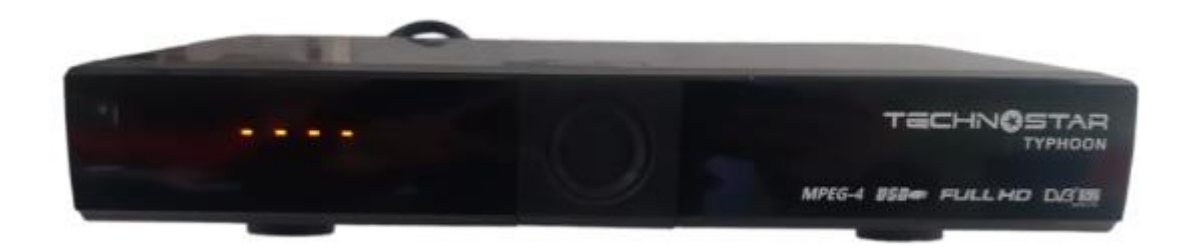

**1) Téléchargez la mise à jour correspondante à votre récepteur**

í.

**A partir des sites suivants :** 

 [https://echolinkhd.com](https://echolinkhd.com/) https://siteflash.info

**2) Vous devez changer le nom du fichier en l'un des noms ci-dessous, et il est impératif que le nom reste tel qu'il est, c'est-à-dire que les majuscules restent en majuscules et les minuscules en minuscules**

> FrE\_17Upg11EupTrAceSwk.bin SuE\_uhH8U93Ass3Jdc0k.bin

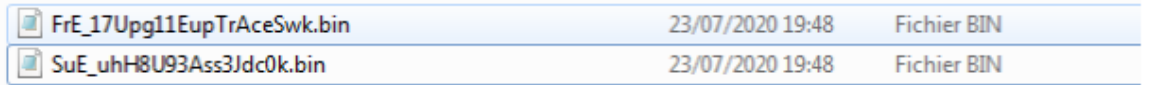

3) Copiez le fichier sur une clé usb et branchez-là dans le récepteur

4) Éteignez le récepteur en utilisant le bouton 'Power' situé à l'arrière

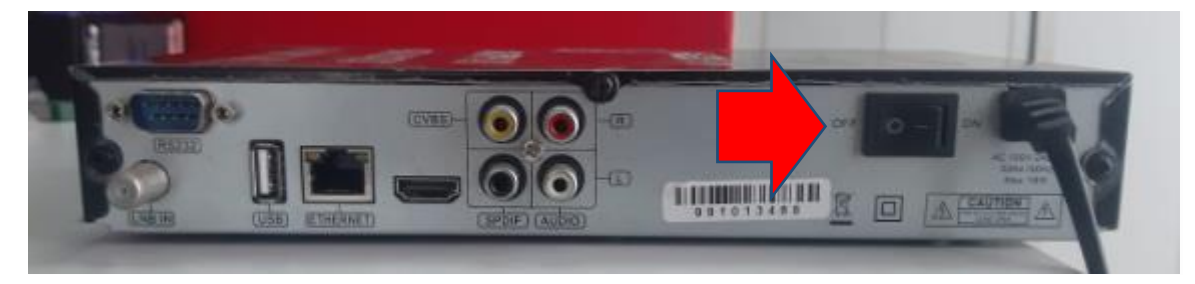

## 5) Rallumez-le à nouveau

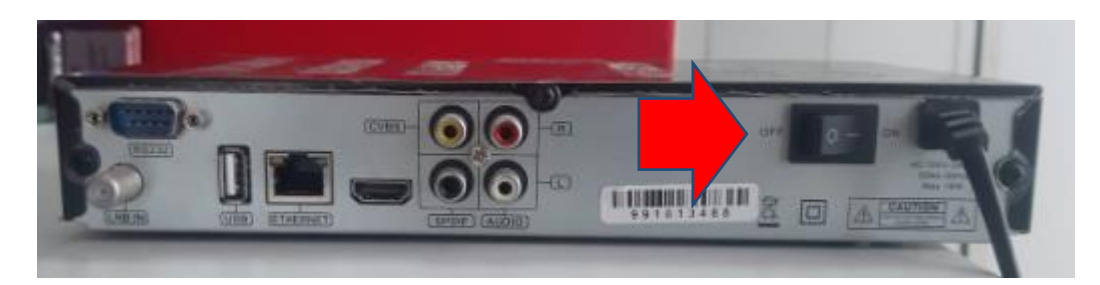

Automatiquement, le récepteur commencera l'installation de la mise à jour sans nécessiter l'appui sur aucun bouton

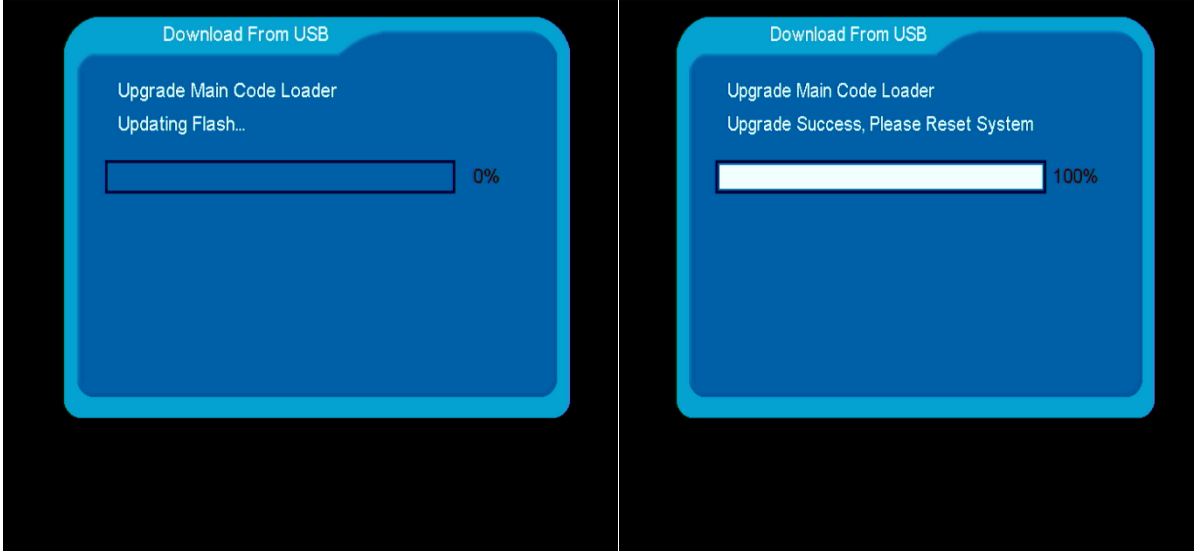

Félicitations, Votre problème a été résolu

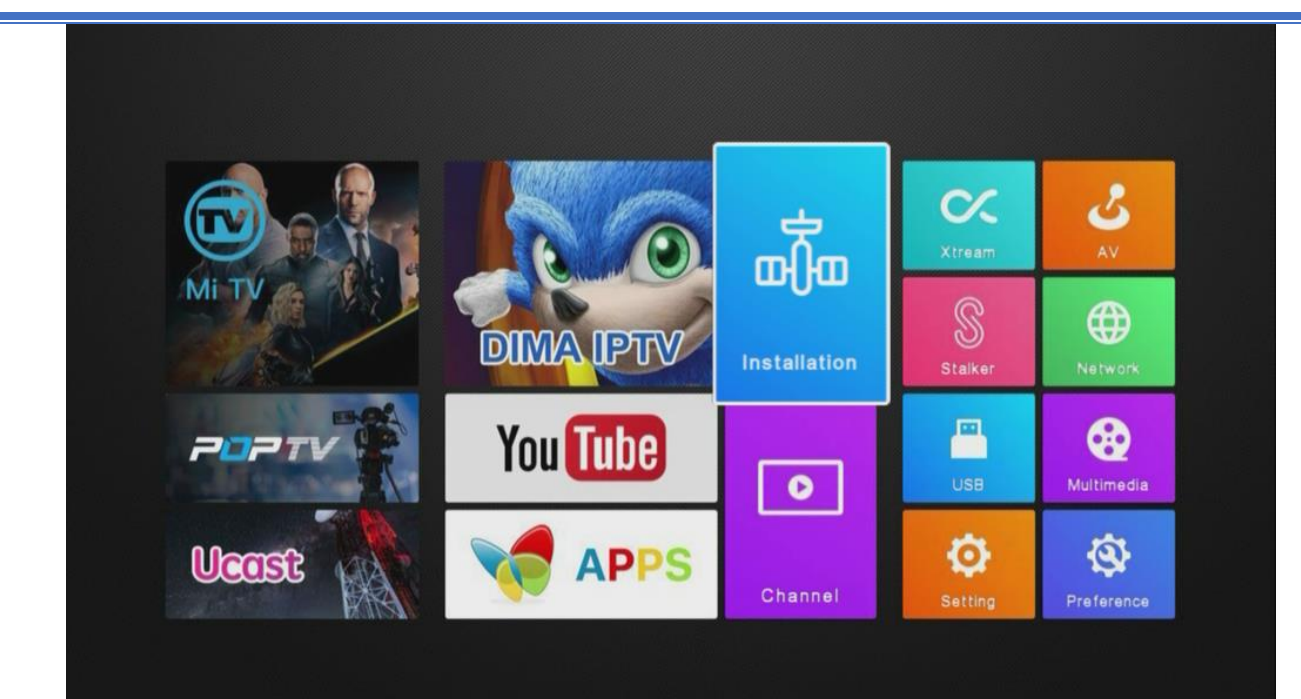